# **Настройка работы по ПИД регулятору для поддержания давления.**

Для работы в контуре поддержания постоянных характеристик в системе, зависящей от скорости вращения двигателя, зачастую пользуются заданием частоты при помощи ПИД регулятора.

Для настройки поддержания давления в контуре, посредством регулирования насоса возможно организовать данное управление при помощи параметрирования преобразователя Vector 100.

В качестве обратной связи можно использовать аналоговый вход по току или по напряжению, высокоскоростной вход или сигнал по ModBus.

**Аппаратное подключение** датчика давление к клеммам аналогового входа происходит в соответствии со схемой ниже

Переключение между режимом работы по току или по напряжению производится при помощи переключателя на плате преобразователя AI1, AI2 и AI3 (AI3 доступна для преобразователей мощностью более 11 кВт)

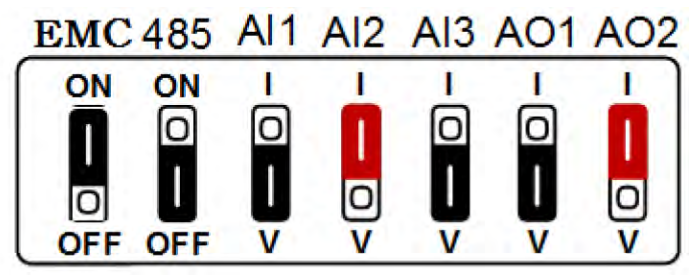

**Дополнительно**, необходимо учитывать различные параметры минимального сигнала для входов по току и по напряжению. При работе по напряжению значение F5-13 =0, при работе по току F5-13 =2 (по умолчанию для датчика 4-20 мА) для аналогового входа AI1. Если планируется работа по сигналу у которого границы отличаются от стандартных 4-20 мА/ 1-10 В, то для параметров **F5-13** (минимальное значение) и **F5-15** (максимальное значение) каждая единица параметра равняется либо 1В, либо 2мА.

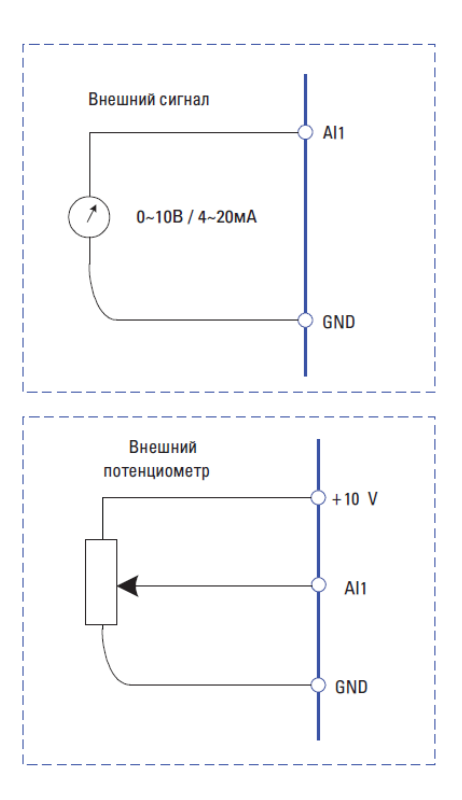

#### **Основные настройки преобразователя**

**F0-02** настройки старта и остановки с кнопок на панели управления (0), клемм (1), или по ModBus(2) **F0-03** – 8 основной источник задания частоты - ПИД регулятор

При необходимости максимальное или минимальное значение частоты можно откорректировать в зависимости от параметров двигателя или насоса.

**F0-12** - Максимальная рабочая частота в Гц

**F0-14** - Минимальная рабочая частота в Гц

Настройки параметров ПИД регулятора:

#### **F9-00**

Наименование: Источник задания ПИД-регулятора

Заводская установка: 0

Заданный диапазон:

- 0: F9-01
- 1: AI1
- 2: AI2
- 3: AI3
- 4: HDI
- 5: Интерфейс RS485

6: Многоступенчатое управлениеF9-01 - 20% // Задание ПИД Регулятора

### **F9-01**

Наименование: Установка величины для ПИД с пульта управления

Заводская установка: 50.0%

Заданный диапазон:

0.0%~100%

Параметр **F9-00** используется для выбора заданного канала ПИД целевого значения. Когда F0-03=8, эта

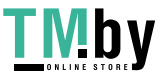

функция активна. Данный параметр определяет целевой заданный канал в процессе работы ПИД регулятора. Внимание:

Заданное значение и значение обратной связи ПИД представляют собой процентное значение.

100% заданного значения соответствует 100% значения обратной связи.

Заданный источник ПИД F9-00 и источник обратной связи F9-02 не могут быть одинаковым, иначе ПИДрегулирование не может действовать эффективно.

# **F9-02**

Наименование: Источник обратной связи для ПИД-регулятора Заводская установка: 0 Заданный диапазон: 0: AI1

- $1: A12$
- $2: A13$
- 3: AI1-AI2
- 4: HDI
- 5: Интерфейс RS485
- 6: AI1+AI2
- 7: Макс. (|AI1|, |AI2|)
- 8: Мин. (|AI1|, |AI2|)

Данный параметр предназначен для выбора источника об-

### ратной связи ПИД.

## **F9-03**

Наименование: Направление действия ПИД-регулятора

- Заводская установка: 0
- Заданный диапазон:
- 0: Положительное

## 1: Отрицательное

Для преобразователя, который будет увеличивать скорость вращения, чтобы скорректировать разность задания и обратной связи, в случае если задание выше обратной связи и соответственно снижать обороты, в случае если обратная связь превышает задание необходимо положительное действе ПИД регулятора. **F9-05**

# Наименование: Пропорциональное усиление Kp1

Заводская установка: 20.0

Заданный диапазон: 0.0~100.0

### **F9-06**

Наименование: Время интегрирования Ti1

Заводская установка: 2.00s

Заданный диапазон: 0.01s ~ 10.00s

### **F9-07**

Наименование: Время дифференцирования Td1

Заводская установка: 0.000с

Заданный диапазон: 0.000с ~ 10.000с

# **Пропорциональное усиление Kp1:**

Оно определяет интенсивность регулирования ПИД регулятора. Чем выше Kp1, тем больше интенсивность регулирования. Значение 100.0 указывает, что, в случае если отклонение между

обратной связью ПИД и настройкой ПИД равно 100.0%, амплитуда регулятора ПИД на выходной опорной частоте представляет собой максимальное значение.

### **Время интегрирования Ti1:**

Оно определяет интегральную интенсивность регулирования. Чем короче время интегрирования, тем больше интенсивность регулирования. Когда отклонение между обратной связью ПИД и настройкой ПИД равно 100.0%, интегральный регулятор выполняет непрерывную подстройку в течение времени, установленного в F9-12. Тогда амплитуда регулировки достигает максимальной частоты.

### **Время дифференцирования Td1:**

Оно определяет интенсивность регулирования регулятора ПИД по изменению отклонения. Чем больше дифференциальное время, тем больше интенсивность регулирования.

Дифференциальное время - время, в пределах которого изменение значения обратной связи достигает 100.0%, и затем амплитуда регулировки достигает максимальной частоты.

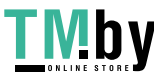

Если система позволяет использовать небольшое отклонение реального значения обратной связи от задания, возможно регулировать чувствительность регулятора параметром F9-09 - устанавливается в %.

#### **Режим Stand By**

В ряде случаев при достижении заданного давления преобразователь может снизить частоту до такой степени, что давление более нагнетаться не будет, а насос и двигатель при этом продолжат вращение. Для того чтобы сэкономить энергию и ресурс насоса и двигателя можно воспользоваться переходом в состояние покоя (Stand by), необходимые для настройки параметры:

F8-49, Гц Если значение задания частоты превысит это значение то после времени пробуждения

преобразователь возобновит работу

**F8-50**, сек Время пробуждения

F8-51, Гц Если значение задания частоты будет ниже этого значения, то после времени засыпания преобразователь остановится

**F8-52**, сек Время засыпания

Для корректной работы данного режима обязательно необходимо изменить параметр F9-28 = 1 Продолжение вычисления значения регулятора даже после остановки

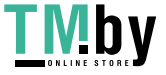